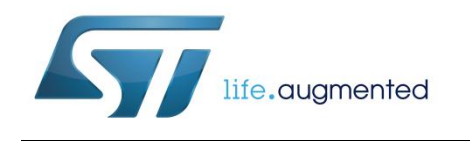

# **UM1059 User manual**

# The STPMC1 and STPMS2 evaluation kit

## **Introduction**

The STEVAL-IPE014V1 is an evaluation board designed for the STPMS2L-PUR chip. It works along with the [STEVAL-IPE010V2](https://www.application-datasheet.com/) evaluation board, for a ready-to-use energy meter application.

The [STEVAL-IPE010V2](https://www.application-datasheet.com/) evaluation board is for the STPMC1 device, while the STEVAL-IPE014V1 package contains the daughterboard with the STPMS2L-PUR companion chip.

These evaluation boards can be used in two ways:

- For evaluation purposes. Connecting the reference design to an AC power source and changing all setting parameters through the GUI interface and the parallel hardware programmer/reader
- For user application evaluation and development

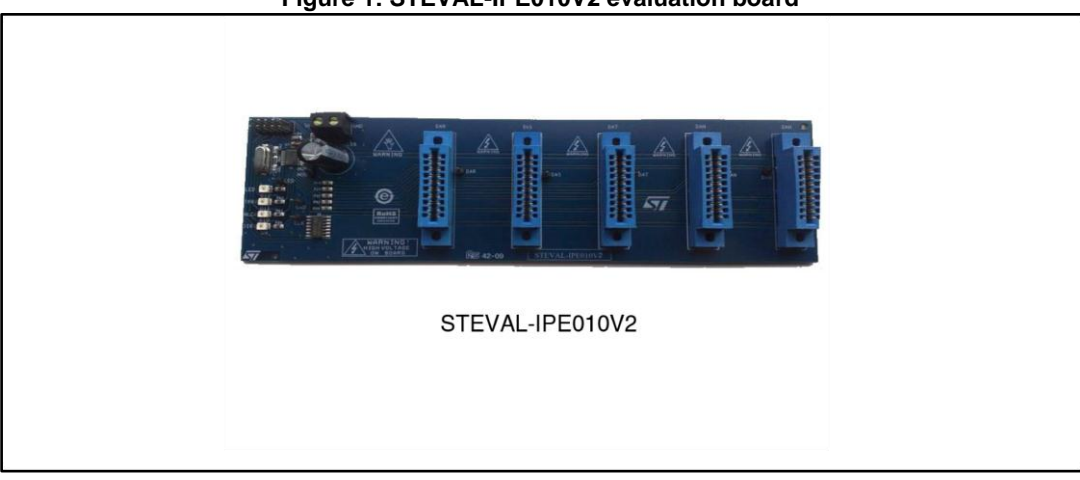

#### **Figure 1: [STEVAL-IPE010V2](https://www.application-datasheet.com/) evaluation board**

#### **Figure 2: STEVAL-IPE014V1 evaluation board**

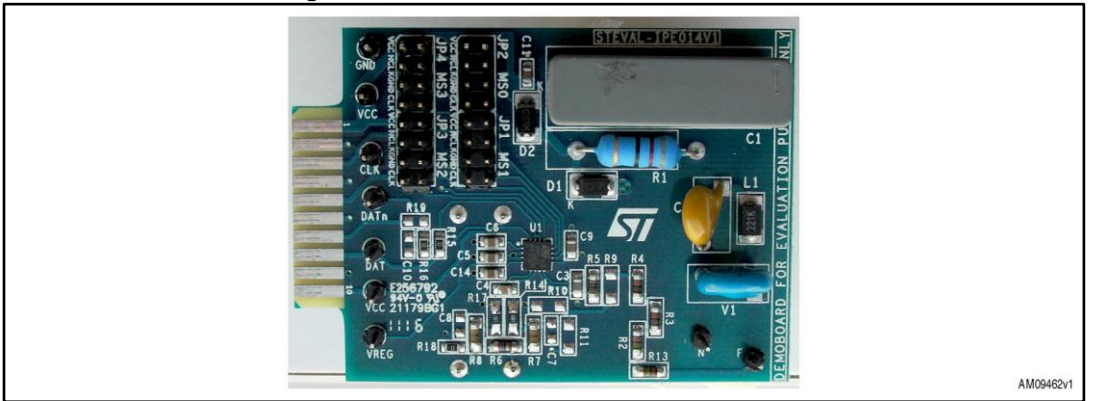

October 2014 DocID018518 Rev 2 1/9

#### **Contents Contents**

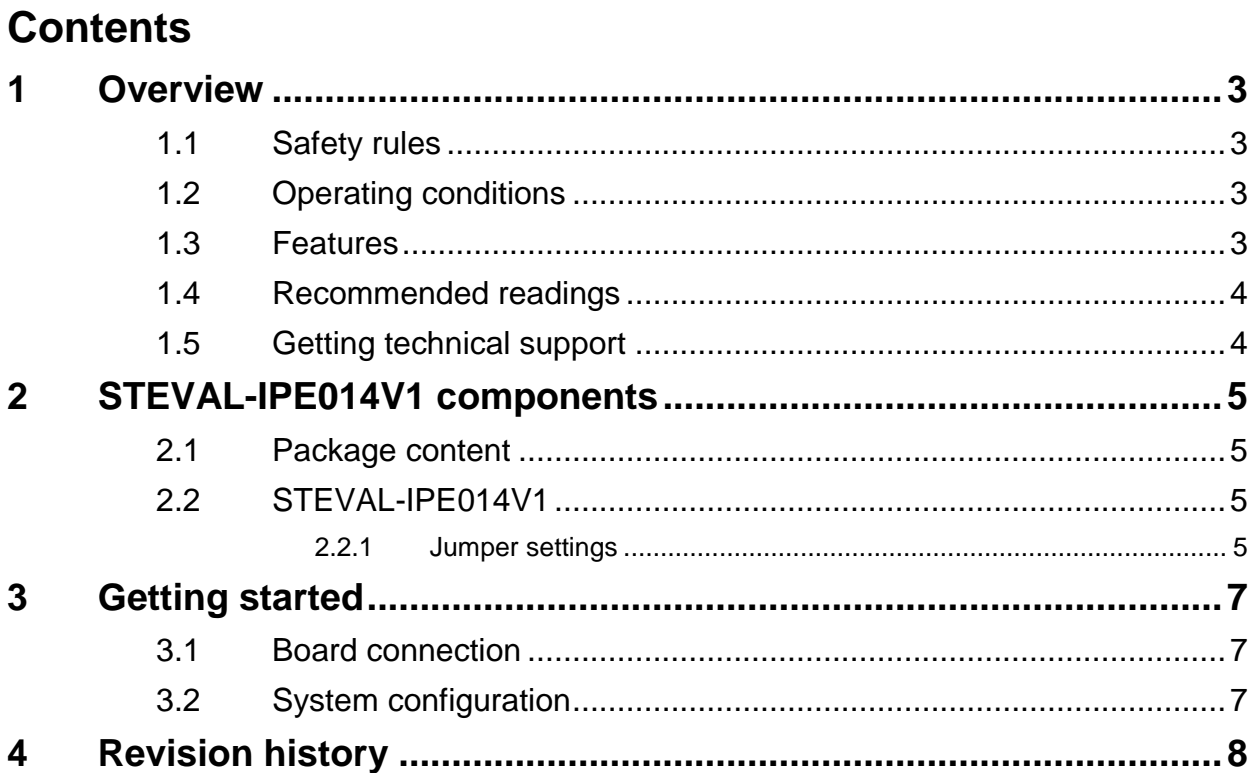

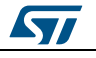

## <span id="page-2-0"></span>**1 Overview**

### **1.1 Safety rules**

<span id="page-2-1"></span>This set of boards can be connected to mains voltage (220 V/110 V). In the case of improper use, wrong installation or malfunction, there is a danger of serious personal injury and damage to property. All operations such as: transport, installation, and commissioning, as well as maintenance, should be carried out by skilled technical personnel only (national accident prevention rules must be observed).

Due to the risk of death when this prototype on mains voltage (220 V/110 V) is used, "skilled technical personnel" only, who are familiar with installation, mounting, commissioning, and operating with power electronic systems and have the qualifications to perform these functions, may use this prototype.

## **1.2 Operating conditions**

<span id="page-2-2"></span>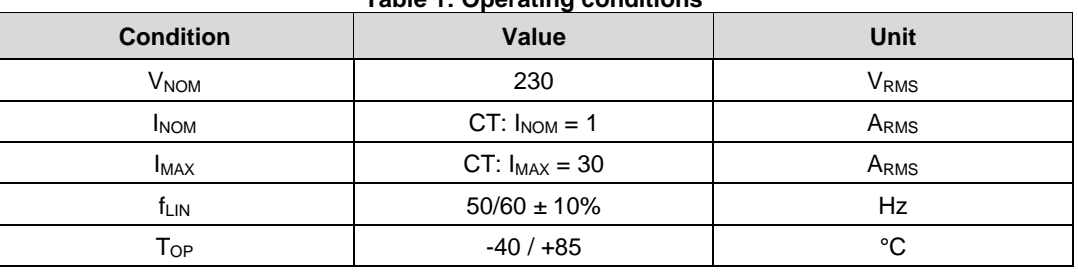

**Table 1: Operating conditions**

## **1.3 Features**

- <span id="page-2-3"></span>Modularity
- Programmability
- Supports:
	- 3-phase, 4-wire RSTN, 4-system RSTN (tamper); extra module is needed
	- 3-phase, 4-wire RSTN, 3-system RST
	- 3-phase, 3-wire RST\_, 3-system RST\_ (tamper)
	- 3-phase, 3-wire RST\_, 2-system R\_T\_ (Aron)
	- 2-phase, 3-wire \_STN, 2-system \_ST\_ (America)
	- 1-phase, 2-wire \_\_TN, 2-system \_ST\_ (tamper)
	- 1-phase, 2-wire \_\_TN, 1-system \_\_T\_
- 4 LEDs showing:
	- Power
	- No load condition
	- Tamper detection
	- Reverse current direction
- Embedded capacitive power supply
- Isolation of current channel

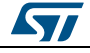

## **1.4 Recommended readings**

<span id="page-3-0"></span>This document describes how to use and set up a basic test session with a GUI interface. Further information can be found in the following documents:

- STPMC1 datasheet
- STPMS2 datasheet
- Component datasheet
- AN4121, AN3398 and AN3254 application notes
- <span id="page-3-1"></span>**Schematics**

### **1.5 Getting technical support**

Technical assistance is provided free to all customers. For technical assistance, documentation, information, and product upgrades and services, please refer to your local ST distributor/office.

ST microelectronics offers its customers a free technical support service at online support in the www.st.com web site. Before contacting us, we recommend checking that you are working with the latest version of software/firmware. Upgrades are available free of charge at http://www.st.com.

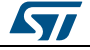

## <span id="page-4-0"></span>**2 STEVAL-IPE014V1 components**

### **2.1 Package content**

<span id="page-4-1"></span>The package contains:

- Number 1 STEVAL-IPE014V1
- <span id="page-4-2"></span>Promotional CD

### **2.2 STEVAL-IPE014V1**

This board is a daughterboard. Each module serves one single phase, converting the voltage and current information, multiplexing them together, and sending the stream to the STPMC1.

Each of the boards must be connected to the voltage source of the relative phase and to the load.

Test points available are:

- **GND**
- VCC (stepper counter display connector)
- CLK
- DAT
- VREG
- F, N

The board should be plugged into the motherboard by the edge connector. Voltage inputs are pin F (hot wire) and N (neutral wire).

Current input (load wire) should be passed through the current transformer placed on the non-component side of the module.

#### **2.2.1 Jumper settings**

<span id="page-4-3"></span>The onboard jumpers JP1, JP2, JP3, and JP4 allow the setting of the STPMS2L-PUR device according to *Table 2: "Precision mode [and input amplifier gain selection"](#page-4-4)*, *[Table 3:](#page-4-5)  ["TC of the bandgap reference"](#page-4-5)*, *[Table 4: "Control of voltage channel and output signals"](#page-5-0)* and *[Table 5: "Selection of hard, soft or test mode and enable of BIST"](#page-5-1)* below:

<span id="page-4-4"></span>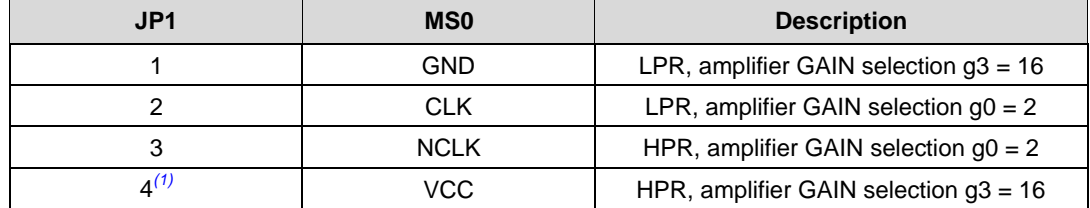

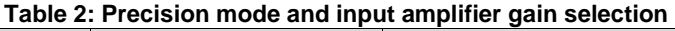

**Notes:**

<span id="page-4-6"></span><span id="page-4-5"></span> $(1)$ Default value

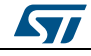

#### **STEVAL-IPE014V1** components **UM1059**

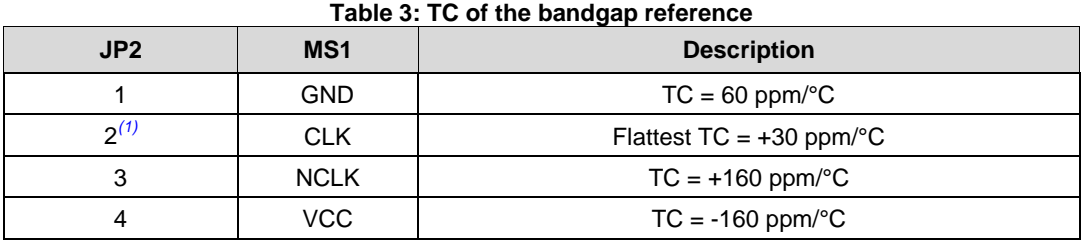

#### **Notes:**

<span id="page-5-2"></span> $(1)$ Default value

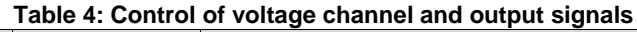

<span id="page-5-0"></span>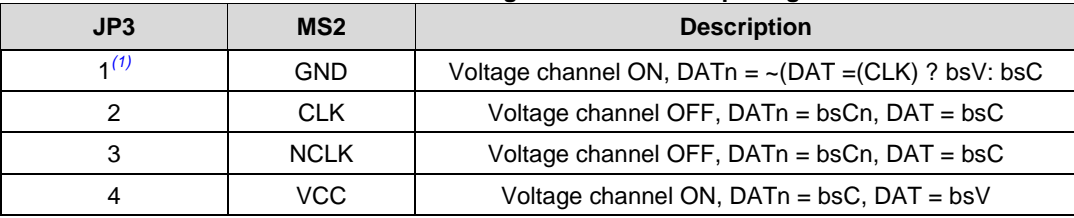

#### **Notes:**

<span id="page-5-3"></span> $<sup>(1)</sup>$ Default value</sup>

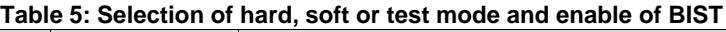

<span id="page-5-1"></span>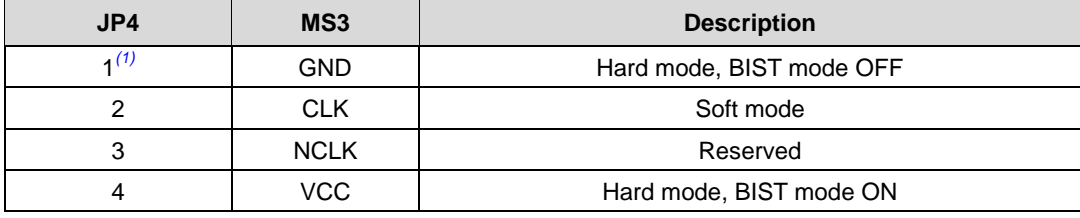

#### **Notes:**

<span id="page-5-4"></span> $<sup>(1)</sup>$ Default value</sup>

## <span id="page-6-0"></span>**3 Getting started**

#### **3.1 Board connection**

<span id="page-6-1"></span>Plug in one or more STEVAL-IPE014V1, using the connectors DAR, DAS, DAT, and DAN (optional for 4-wire with tamper system), as shown in *[Figure 3: "STEVAL-IPE010V2](#page-6-3)  [daughterboard assembly"](#page-6-3)*:

<span id="page-6-3"></span>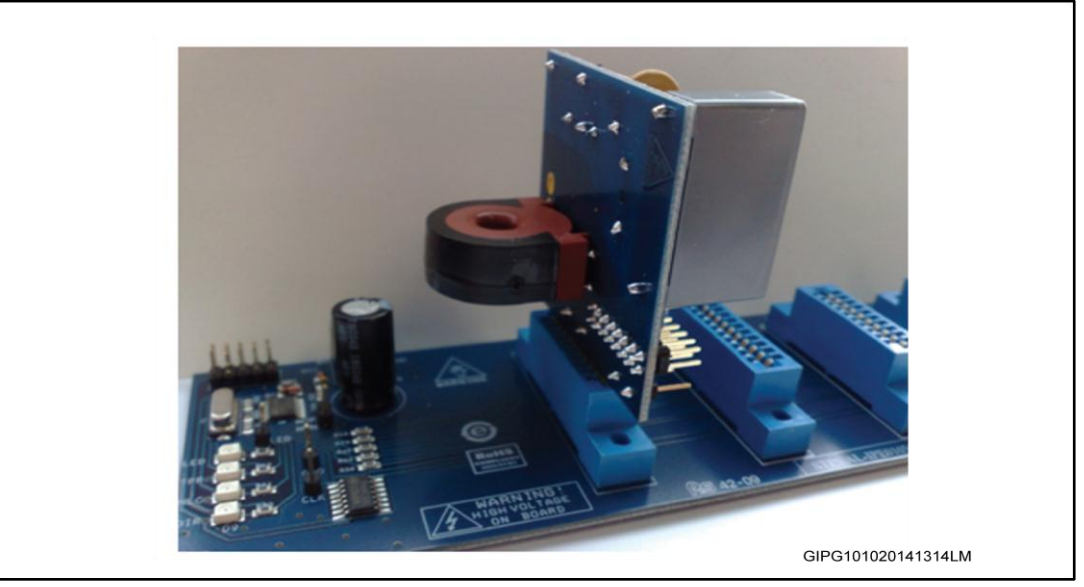

**Figure 3: [STEVAL-IPE010V2](https://www.application-datasheet.com/) daughterboard assembly**

## **3.2 System configuration**

<span id="page-6-2"></span>Once one or more STEVAL-IPE014V1 boards are plugged into the [STEVAL-IPE010V2](https://www.application-datasheet.com/)  board and powered on, the system must be programmed and configured through the STPMC1 GUI.

The basic STPMC1 configuration bits to be set are the following:

TCS = 1: current transformer sensor selected

PM = 1: the STPMS2 device selected for precision mode

HSA = 1: high speed clock output for the STPMS2 device

Please, note that these boards are not neither programmed and nor calibrated.

To calibrate the system, first set the calibrator value to the middle of the range, setting  $CVX7 = 1$  and  $CIX7 = 1$  (where X stands for R, S, T, or N according to the phase the STPMS2 board is plugged into).

To complete the calibration, use the STPMC1 GUI and follow the procedure described in AN3398.

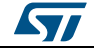

# **4 Revision history**

**Table 6: Document revision history**

<span id="page-7-0"></span>

| <b>Date</b> | <b>Revision</b> | <b>Changes</b>                                                                                                    |
|-------------|-----------------|----------------------------------------------------------------------------------------------------|
| 25-Aug-2011 |                 | Initial release.                                                                                                   |
| 15-Oct-2014 | 2               | Deleted "Bill of material" and "Schematic" section.<br>Updated Section 3: "Getting started"<br>Minor text changes. |

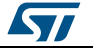

#### **UM1059**

#### **IMPORTANT NOTICE – PLEASE READ CAREFULLY**

STMicroelectronics NV and its subsidiaries ("ST") reserve the right to make changes, corrections, enhancements, modifications, and improvements to ST products and/or to this document at any time without notice. Purchasers should obtain the latest relevant information on ST products before placing orders. ST products are sold pursuant to ST's terms and conditions of sale in place at the time of order acknowledgement.

Purchasers are solely responsible for the choice, selection, and use of ST products and ST assumes no liability for application assistance or the design of Purchasers' products.

No license, express or implied, to any intellectual property right is granted by ST herein.

Resale of ST products with provisions different from the information set forth herein shall void any warranty granted by ST for such product.

ST and the ST logo are trademarks of ST. All other product or service names are the property of their respective owners.

Information in this document supersedes and replaces information previously supplied in any prior versions of this document.

© 2014 STMicroelectronics – All rights reserved

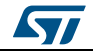